# **Sebury W1-B**

# **Manuál**

**Kód + karta** 

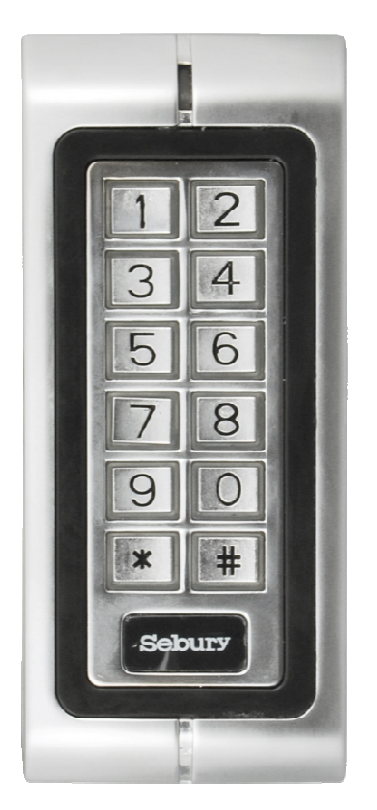

**samostatný provoz / Wiegand 26** 

 $\epsilon$ 

Dokumentace vytvořena dne 26.7.2011

#### **Popis**

Kódová klávesnice, se čtečkou karet. Je možné zapojit do větších systémů pomocí výstupu Wiegand nebo je možné provozovat samostatně, kdy se jako výstup použije relé.

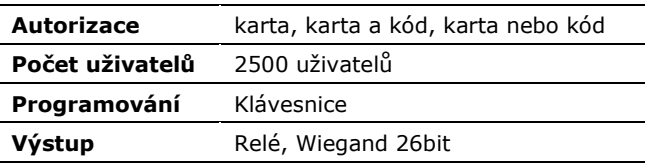

#### **Vlastnosti**

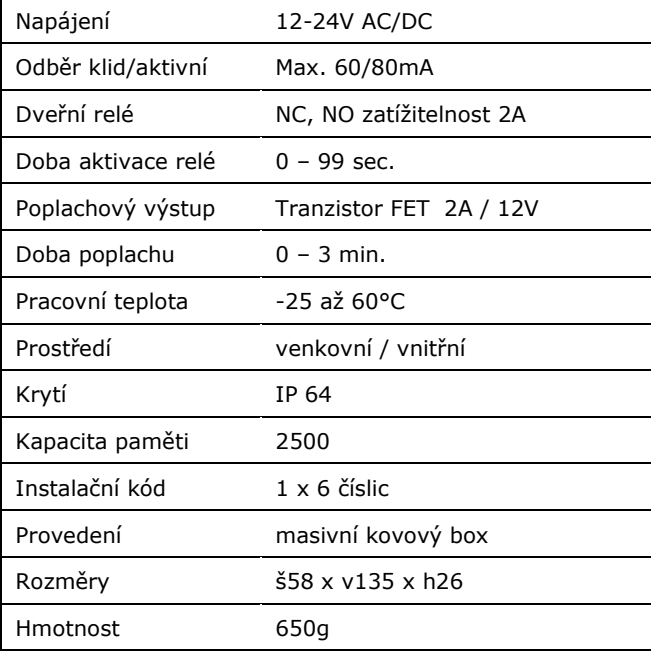

## **Reset na tovární hodnoty**

- 1. Odpojte zařízení od napětí
- 3. Stiskněte a držte stisknuté tlačítko  $\mu * \mu$
- 4. Připojte napájení
- 5. Reset je signalizován 2x pípnutím, uvolněte  $*$  \*
- 6. Svítí oranžová kontrolka(čas pro přidání Manager karet) 7. Přiložte Manager Add kartu a poté Manager Del kartu
- Pozn.: Pokud nebudou Manager karty přiloženy, nebude jejich funkce umožněna (vyčkat 5 sec).
- 8. **ČTEČKA JE RESETOVÁNA: Kódy a karty zůstanou uloženy, nastavení a master kód je resetován.**

#### **Poplach - tamper**

Narušení tamperu vyvolá poplach s aktivací bzučáku zařízení a výstupu sirény. Vypnutí tohoto poplachu je možné pouze platnou autorizací, nebo odpojením od napájení.

Pozn.: Tamper je optický – při dopadu světla na senzor uvnitř zařízení je spuštěn poplach.

#### **Montáž**

- 1. Rozšroubujte čtečku (šroubovák přiložen v krabici)
- 2. Záda čtečky uchyťte pomocí hmoždinek na zeď
- 3. Propojte vodiče s přívodními vodiči
- 4. Čtečku sestavte a sešroubujte.

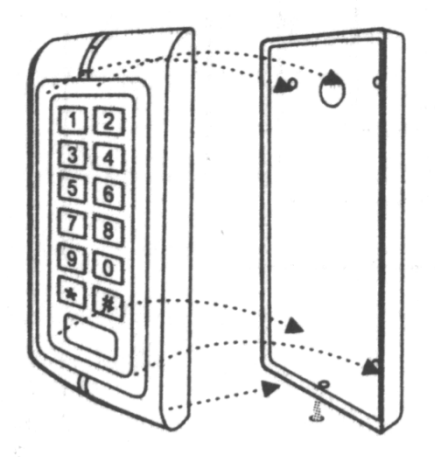

 $W1-R$ 

## **Samostatný provoz**

Čtečka umožňuje zapojení, kdy dveře ovládá samostatně a její provoz je zcela autonomní bez návaznosti na další systémy.

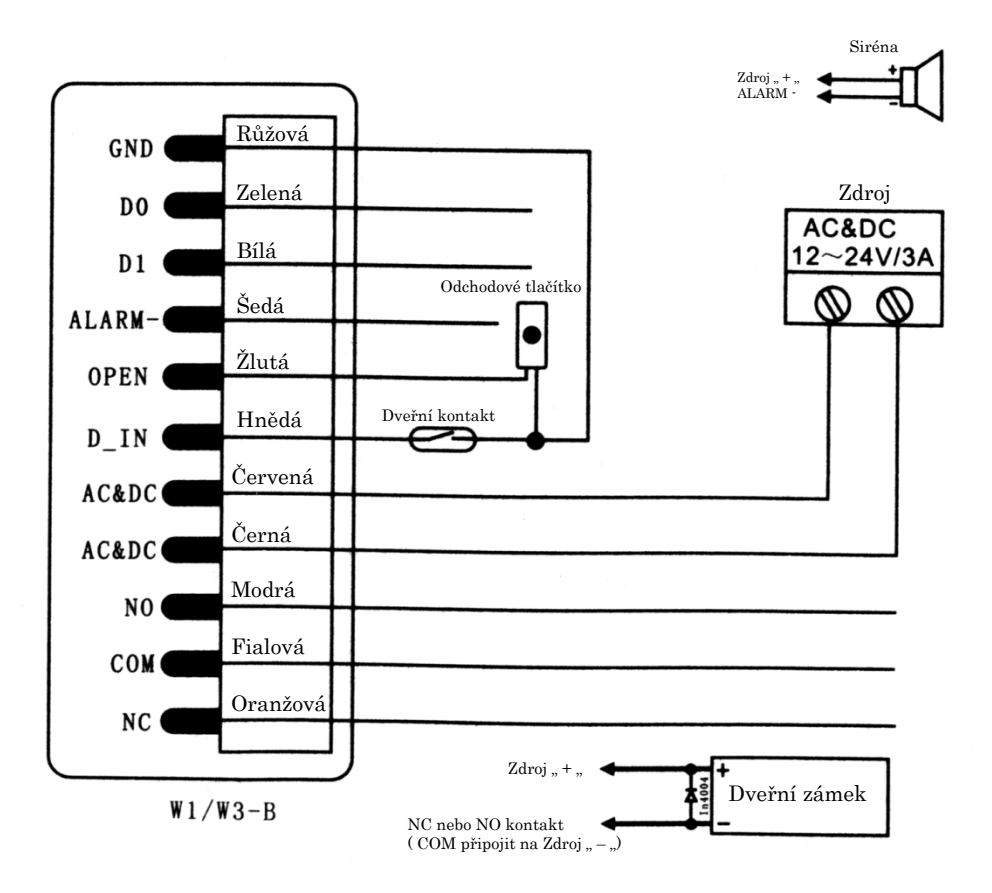

#### **Oprávněný vstup**

Po přiložení platné karty je aktivováno relé pro dveřní zámek na čas nastavený v sekci 4.

#### **Odchod**

Pro odchod z prostoru slouží odchodové tlačítko. Po jeho stisku je aktivováno relé na čas nastavený v sekci 4.

#### **Dohled dveří**

Pokud je v sekci 6. povolen dohled dveří musí být instalován dveřní kontakt.

**Poplach – dveře nezavřeny** – pokud jsou dveře otevřeny déle než minutu po aktivaci dveřního zámku je na tento stav upozorněno bzučákem čtečky. V okamžiku zavření dveří je akustická signalizace ukončena.

**Poplach – násilné otevření** – pokud dojde k otevření dveří a není aktivován dveřní zámek (odchodové tlačítko, karta, kód) je vyvolán poplach. Při tomto poplachu je aktivována akustická signalizace čtečky a externí siréna. Poplach je možné vypnout pouze platnou autorizací.

## **Provoz v režimu Wiegand**

Pro zařazení do jiných systémů slouží výstup Wiegand 26 bitů.

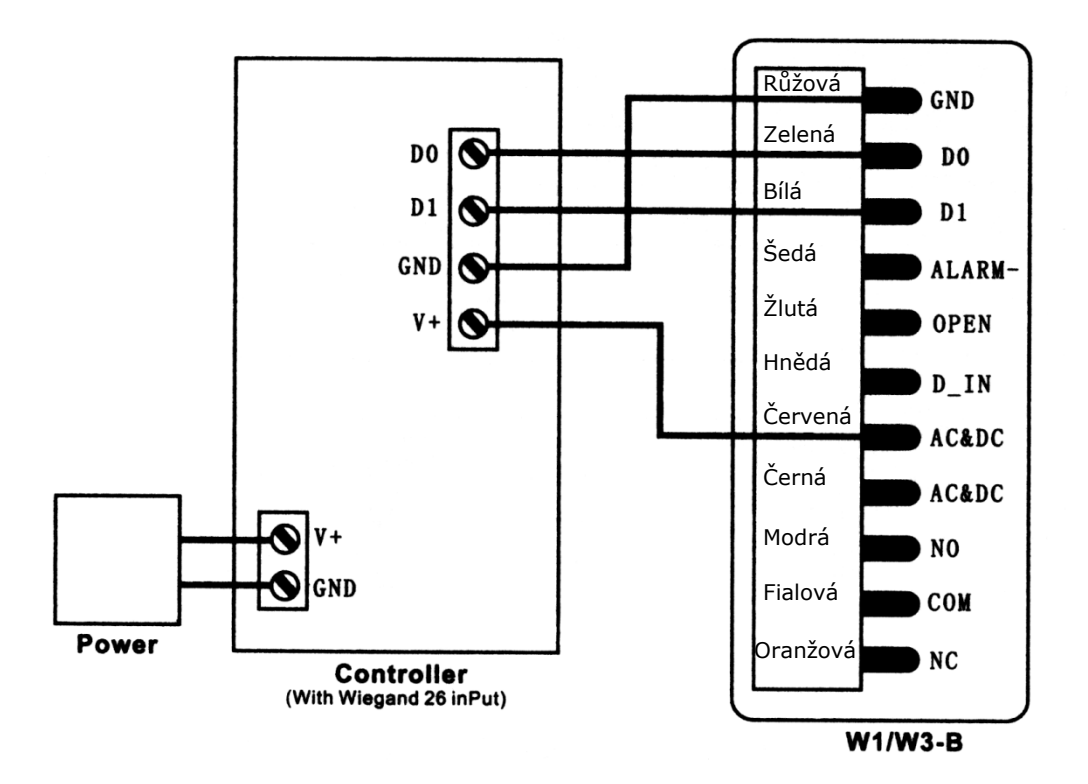

Pokud používáte datový výstup čtečky je nutné aby čtečka byla **napájena z modulu, který data vyhodnocuje**. V případě připojení do systému DIGIPLEX musí být čtečka napájena z výstupu AUX z modulu ACM12.

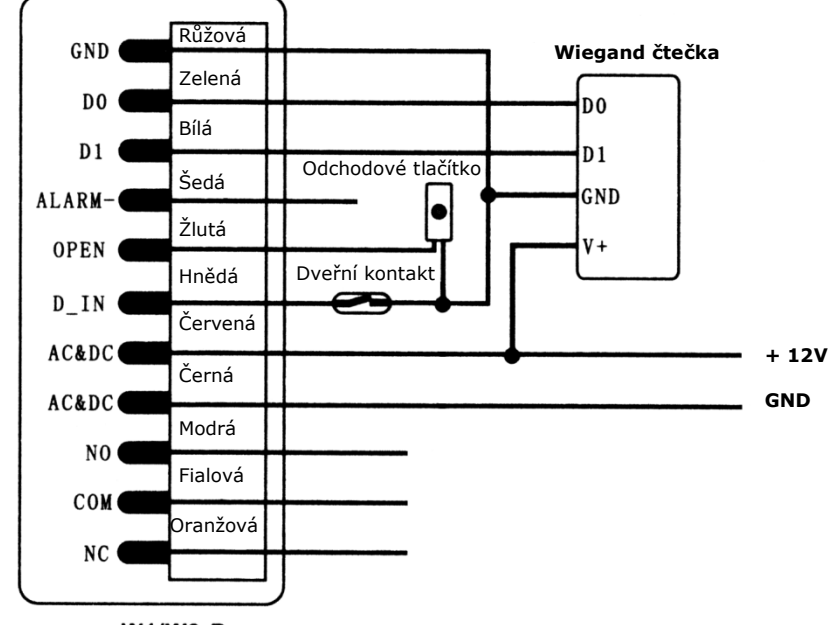

Připojení externí čtečky.

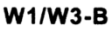

# **Programování**

Vstup do programování **\* instalační kód # (továrně 888888)**  Odchod z programování **\* pro odchod z režimu programování** 

# pro odchod z podsekce do hlavního programovacího režimu

Všechny následující kroky je možné provést až po vstupu do programu.

## **Zadávání parametrů pro samostatný provoz**

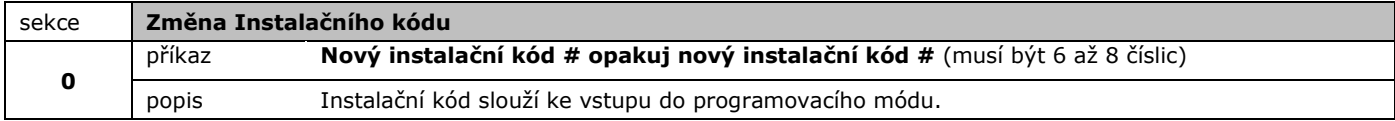

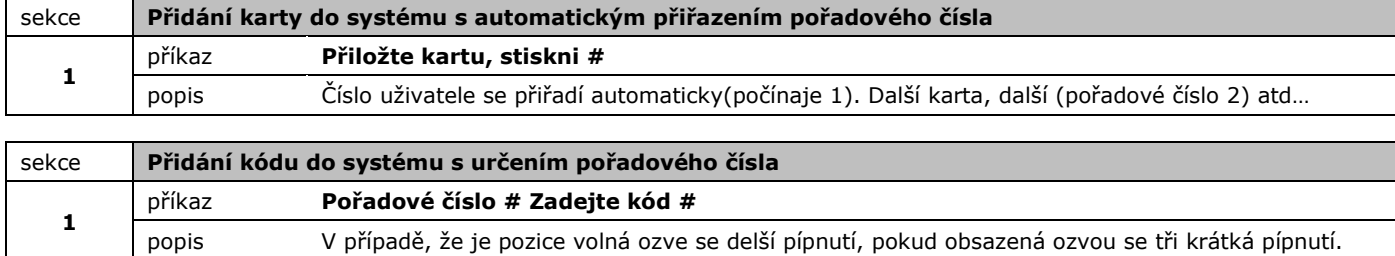

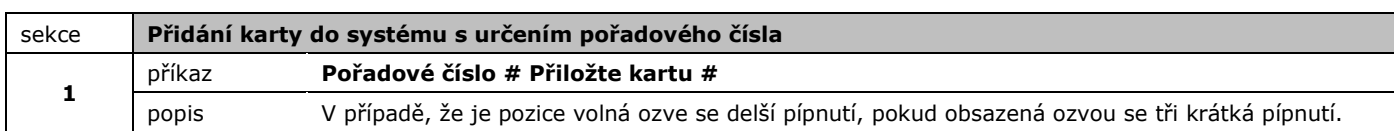

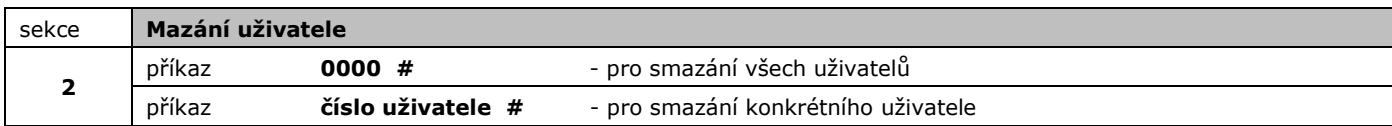

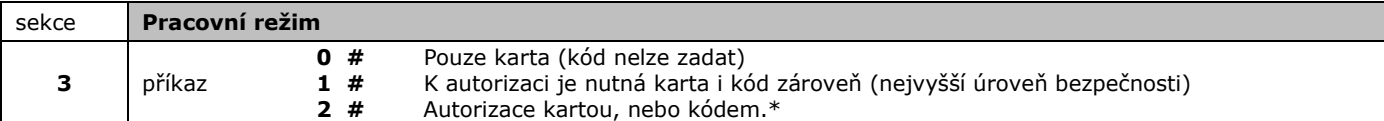

V režimu 1 se karta zadává standardně, kód ke kartě přiřadíme z pohotovostního režimu tímto postupem: **\* ; přiložte kartu uživatele ; zadejte starý kód (z výroby 1234) # ; nový kód ; # ; nový kód znovu ; #**

Postup autorizace: přiložte kartu (bliká zelená led) ; zadejte kód ; #

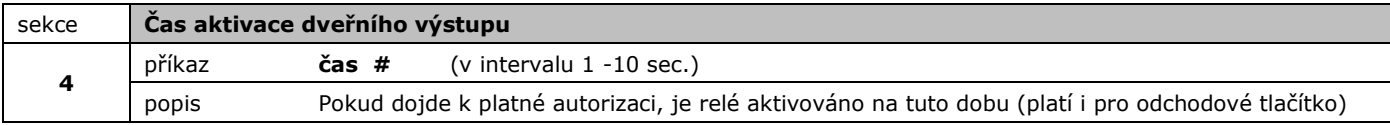

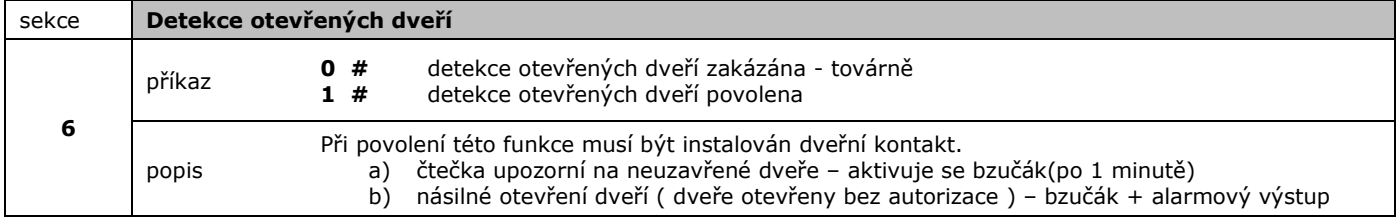

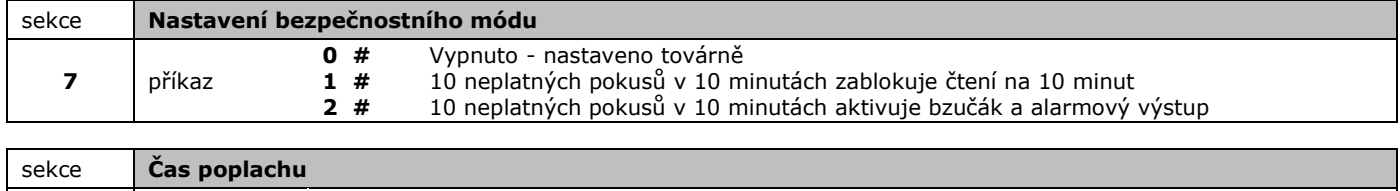

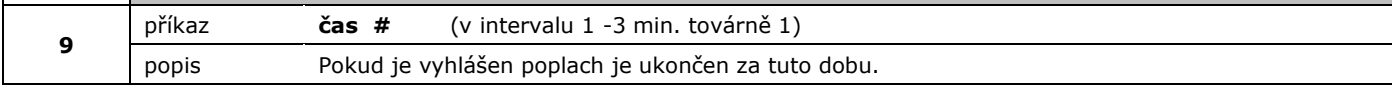

## **Vypnutí poplachu**

Poplach vypneme platnou autorizací kartou, nebo Master kódem. Nelze vypnout běžným pinem.

**Signalizace** provozních Stavů:

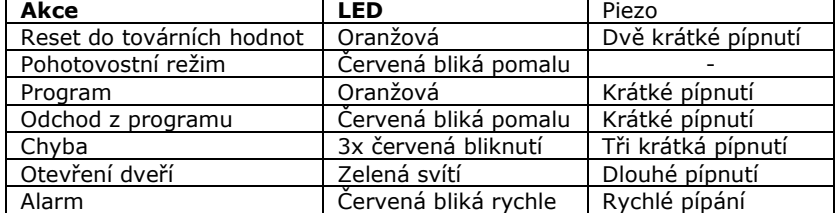

# **Zadávání/mazání karet uživatelů pomocí Manager karet**

Ke každé čtečce je přibalena sada manager karet. S jejich pomocí lze snadno přidávat a mazat karty uživatele (nikoli kódy).

## **Přidání karty pomocí Manager Add Card**

**Přiložte Manager add kartu (svítí oranžová kontrolka); přiložte první kartu; přiložte další kartu; … ; Přiložte Manager add kartu** 

Uživatelé jsou uloženi.

**Mazání karty pomocí Manager Del Card** 

**Přiložte Manager Del kartu (svítí oranžová kontrolka); přiložte kartu; přiložte další kartu ; … ; přiložte Manager Del kartu** 

Uživatelé jsou odstraněni.

## **Nastavení Wiegand**

Wiegand přenáší 8 číslic sériového čísla přečtené karty beze změny(jako běžná wiegand 26bit čtečka), nebo zadaný uživatelský 4-místný kód, který je doplněn "0", aby odpovídal standardu Wiegand 26bit, příklad: kód "1234" bude přenesen do řídící jednotky takto: "000 001234"

Data jsou vždy přenesena bez ohledu na to, zda jsou vyhodnocena jako platná.

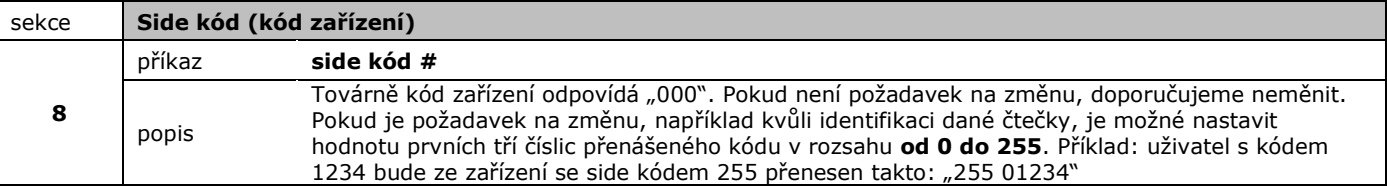

#### **Propojení se systémem DIGIPLEX**

Pokud používáte čtečku k přístupu v systému DIGIPLEX a modul ACM1P, ACM11, ACM12, je možné ovládat jak vstup do dveří, tak i zapínání a vypínání systému. Pro vstup a vypnutí systému stačí jedno načtení/zadání kódu. Pro zapnutí systému musí dojít ke dvěma načtením/zadáním do časového intervalu 8 sec.